# Cortland Menu Manager

Dan Oliver

 $\int_{-\infty}^{\infty}$ 

- 02/18/86 Initial release.
- 05/08/86 Many parameter changes to accommodate menu speedups. Menu record changes and an alternative method of defining menus, sec MENU STRINGS. Additional Mac type calls to help portability. Many unnecessary features that slowed things down have gone away. New calls CheckItem. SetItemMark. GetItemMark, EnableItem, Disableltem, NewMenu. DisposeMenu, SetMenuID. SetitemID, SetSysBar, GetSysBar, and InitPaJette.
- 06/18/86 Fall Down menus removed. InitMenus, BootMmgr, MmgrReset. MmgrVersion names changed. Additional parameter, user ID, passed to MenuStartup (formerly InitMenus). Direct access to menu record no longer supported. Custom menus being rethought, and not currently complete. GetMenuPtr and GetItemPtr removed. InsertMenu and InsertItem are being redesigned, and are not complete. Now using standard error return code, although it is always 'No error'.
- 07/15/86 Changed the term Menu String to menu/item line list. NewMenu now allocates only one menu at a time. Special characters in menu/item lines changes; X is now color replace highlighting, ID numbers must be included. InsertMenu, InsertItem, DeleteMenu, DeleteItem are complete. Custom menus are defined.
- 07/16/86 Replacements for pages 8 and 9, I wasn't using proper ID numbers in my examples.
- 08/13/86 Removed standard color menus. One character has been added to the front of menu and item lines. Added GetMHandle and GetMenuMgrPort calls. Changed inputs to SetMenuFlag. Menu/Item strings may terminate with a zero in addition to a return. Change to menu records.

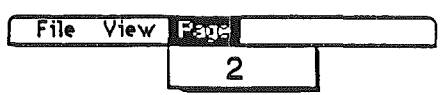

This ERS describes the Menu Manager, the part of the Cortland Toolbox that allows you to create sets of menus, and allows the user to choose from the commands in those menus.

You should already be familiar with the Cortland Event Manager.

#### About the Menu Manager

...

The Menu Manager supports the use of menus which can be part of the Cortland user interface. Menus allow users to examine all choices available to them at any time without being forced to choose one of them, and without having to remember command words or special keys. The Cortland user simply positions the cursor in the menu bar and presses the mouse button over a menu title. The application then calls the Menu Manager, which highlights the selected title and "pulls down" the menu below it. As long as the mouse button is held down, the menu is displayed. Dragging through the menu causes each of the menu items (commands) in it to be highlighted in turn. If the mouse button is released over an item, that item is "chosen". The item blinks briefly to confum the choice, and the menu disappears.

When the user chooses an item, the Menu Manager tells the application which item was chosen, and the application performs a corresponding action. When the application completes the action, it removes the highlighting from the menu title, indicating to the user that the operation is complete.

If the user moves the cursor out of the menu with the mouse button held down, the menu remains visible, though no menu items are highlighted. If the mouse button is released outside the menu, no choice is made: The menu just disappears and the application takes no action. The user can always look at a menu without causing any changes in the document or on the screen.

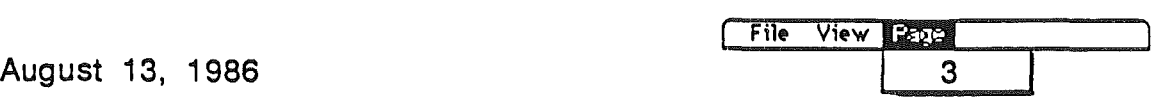

### Menu Bars

 $($  ,  $\sim$ 

A menu bar is an outlined rectangle that holds the titles of all the menus associated with the bar. A menu may be enabled or temporarily disabled. A disabled menu can still be pulled down, but its title and all the items in it are dimmed and not selectable.

Keep in mind that if your program is likely to be translated into other languages, the menu titles may take up more space. If you're having trouble fitting your menus into the menu bar, you should review your menu organization and menu titles.

## The System Menu Bar

There can be one special type of menu bar which is called the System Menu Bar. There can only be one system menu bar on the screen at one time. The system menu bar always appears at the top of the Cortland screen; nothing but the cursor ever appears in front of it. In applications that support desk accessories, the first menu should be the desk accessory menu (the menu whose title is a colored apple symbol). The desk accessory menu contains the names of all available desk accessories. When the user chooses a desk accessory from the menu, the title of a menu belonging to the desk accessory may appear in the menu bar, for as long as the accessory is active, or the entire menu bar may be replaced by menus belonging to the desk accessory.

Color number 1 is reserved for drawing the Apple logo as the title for the desk accessory menu. Therefore, color number 1 should not be used as the normal, hilite, or outline color. The color can be used for menus, items, nonsystem menu bars, and the rest of the screen.

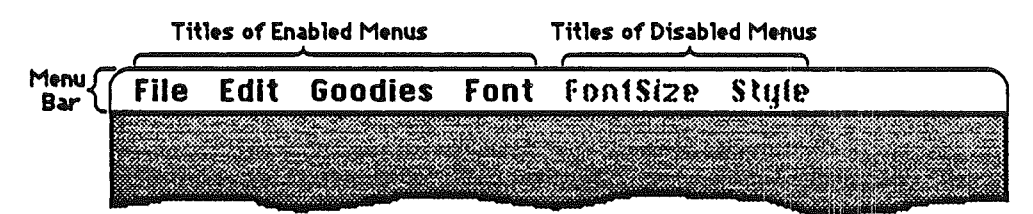

Figure 1. The System Menu Bar

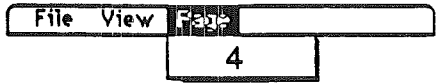

# **Window Menu Bars**

(' I '.

I ,1--\_ .'

In addition to the System Menu Bar your application can have various window menu bars. These can appear anywhere in windows. Window menu bars are provided to give you more flexibility and to address the limited resolution in 320 mode. Wmdow menu bars should be used moderately, if at all. Window menu bars perform in the same manner as the System Menu Bar.

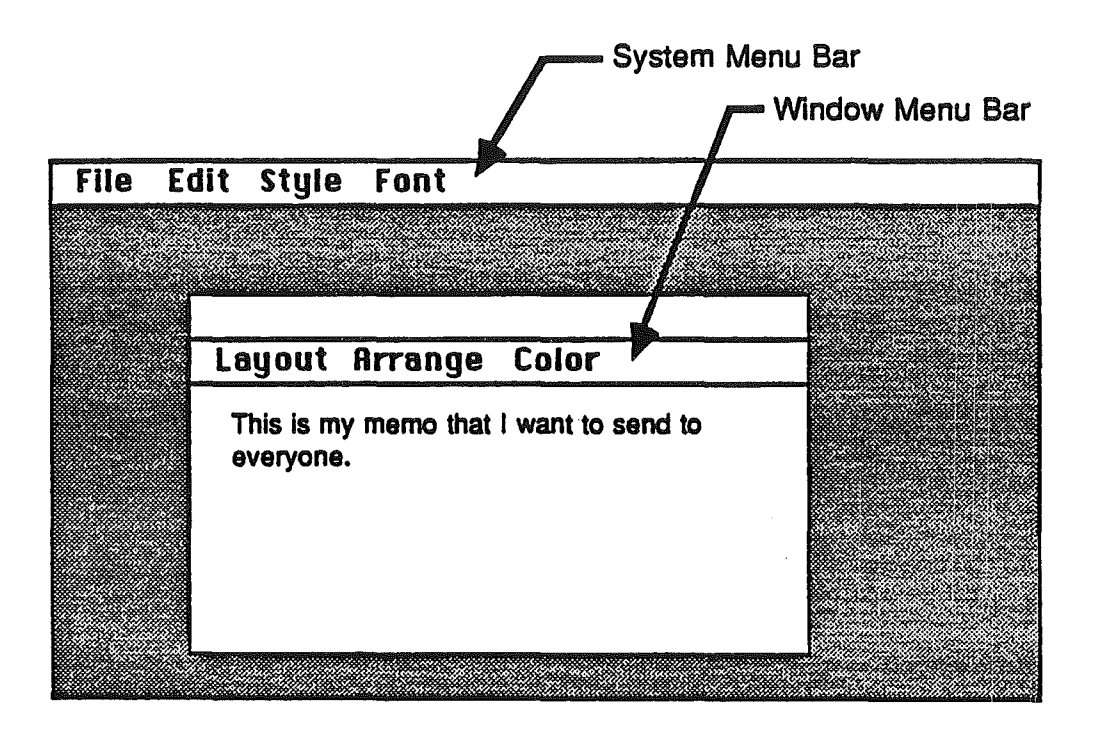

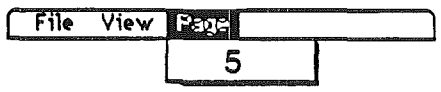

# Appearance of Menus

A standard menu consists of a number of menu items listed vertically inside a shadowed rectangle. A menu item may be the text of a command or just a line dividing groups of choices (see Figure 2). Menus always appear in front of everything else, except the cursor. The menu in figure 2 is a menu with 6 items including one dividing line.

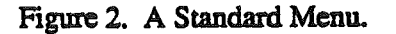

(

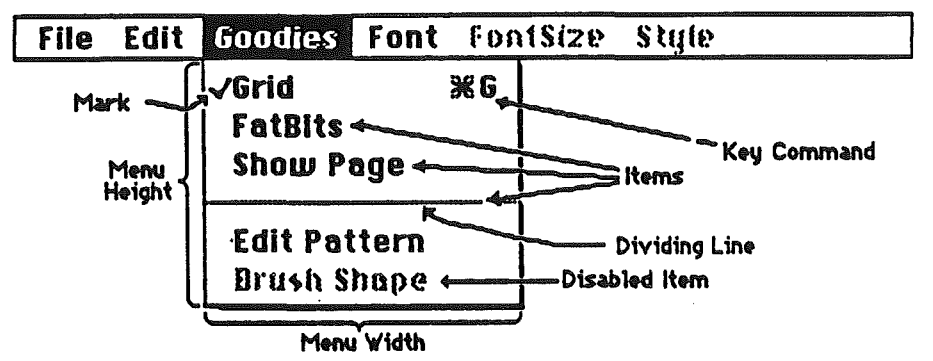

Each item can have a few visual variations from the standard appearance:

- A mark (any charcter) may appear on the left side of the item, to denote the status of the item or of the mode it controls. See SetitemMark, GetitemMark, and Checkltem.
- A apple symbol on the right side of the item, to show that the item may be invoked from the keyboard (that is, it has a keyboard equivalent), followed by a character. Pressing indicated character while holding down the Command key invokes the item just as if it had been chosen from the menu. See MenuKey .
- Each item's text may have its own text style. See SetItemStyle and GetItemStyle.
- A dimmed appearance, to indicate that the item is disabled, and can't be chosen (dividing lines should always be disabled). See DisableItem and EnableItem.
- Any menu may be drawn directly by the application and might contain anything (see DEFINING YOUR OWN MENUS ).

If the standard menu doesn't suit your needs-for example, if you want more graphics, or perhaps a nonlinear text arrangement-you can define a custom menu that, although visibly different to the user, responds to your application's Menu Manager calls just like a standard menu (see DEFINING YOUR ÔWN MENUS).

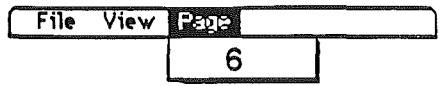

# **Keyboard Equivalents for Commands**

Your program can set up a keyboard equivalent for any of its menu commands so the command can be invoked from the keyboard with the Command key (apple key). You can assign one or two keyboard equivalents peritem. One equivalent is the primary, and is displayed to the right of the item. The other equivalent is the alternate and is not displayed. The alternate equivalent should be the lower case equal to the primary equivalent (which should be upper case). See MenuKey for a discussion on how items are searched.

Note: For consistency between applications, you should specify an upper case letter as the promary keyboard equivalent.

## Using the Menu Manager

( \.

> To use the Menu Manager, you must have previously initialized QuickDraw. For user interaction you must use the Event Manager. If you are going to be using the Window Manager, it must be initialized before the Menu Manager.

The first Menu Manager routine to call is the initialization procedure, MenuStartup. Among other .things, MenuStartup will create an empty system menu bar and draw it on the screen.

Your program then must define menus and items by providing a list of menu and item lines to NewMenu for each menu (see MENU LINES AND ITEM LINES) and InsertMenu to add them to the system menu bar. FixMenuBar may be of use in setting default sizes.

After created, DrawMenuBar will draw the titles of the added menus.

The following section only applies if you are using TaskMaster for standard user interaction. If you are not using TaskMaster, you will have to perform the following actions:

To handle user input your application (if not using TaskMaster) calls MenuSelect or . MenuKey with a pointer to an extended event record (see MenuSelect). From the extended event record, MenuSelect and MenuKey will extract information, like event position and key states to determine user interaction with the current menu bar.

MenuSelect should be called with the system menu bar when the Window Manager's FindWindow function returns an in System Menu Bar value after your application receives a mouse-down event. If using multiple menus you must switch the current menu, by calling SetMenuBar, before calling MenuSelect. MenuSelect will return immediately if the starting position (event position) is not inside the menu bar. If the starting position is in the current menu bar, MenuSelect will retain control, and pull down appropriate menus -tracking the mouse, highlighting menu items, and pulling down other menus-until the user releases the mouse button.

When your application receives a key-down event with the Command key held down, it should call the MenuKey function, supplying it with a pointer to an extended event record which

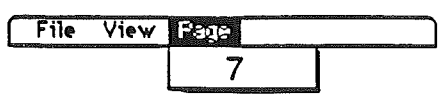

contains the character that was typed and key states. Applications should respond the same way to auto-key events as to key-down events. MenuKey will check the event record, and only respond when the Command key was held down in addition to a key being entered.

MenuSelect and MenuKey (or TaskMaster) will return a result in the TaskData field of the extended event record. The values returned will be:

- Zero in the low-order WORD if there was no selection. In this case there is no further action required and your application should continue to poll the use.
- If the low-order WORD is nonzero, it is the item ID of a selected item. The high-order is athe menu ID of the menu the selected item is in. When a selection is made, the Menu Manager will leave the title of menu highlighted. Your application should then envoke an action which is specific to the selected item. Only after the action is completely finished (after all dialogs, alerts. or screen actions have been taken care of) should the application remove the highlighting from the affected menu title by calling HiliteMenu. signaling the completion of the action.
- Note: The Menu Manager will try to automatically save and restore the screen behind the menu, or tell the Window Manager to update the screen. However, if you are not using the Window Manager and the Menu Manager can not allocate a buffer large enough to save the screen behind the menu, your application will have to update the screen area after a menu has been pulled down. See CheckRedraw.

If your menu bar, or items in a menu, are going to change while on the screen you can use SetMenuTitle, InsertMenu, DeleteMenu, SetItem, InsertItem, and DeleteItem to rearrange the menus and items.

There are several miscellaneous Menu Manager routines that may be of use to applications. CalcMenuSize calculates the dimensions of a menu and is called by FixMenuBar. CountMItems counts the number of items in a menu. FlashMenuBar inverts the menu bar, or just a menu title. SetltemBlink controls the number of times a menu item blinks when it's chosen.

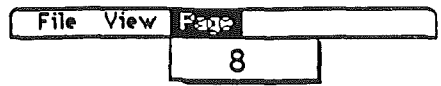

August 13, 1986

(

(

# Menu Lines and Item Lines

Menus may be created by passing a pointer to a list of menu and item lines to NewMenu which will parse them and allocate enough memory for necessary records, and initialize those records. The list can be edited using a word processor, thus allowing users to easily customize their own menus. An example of a list is:

»Title 1\N1 -Item string 1\N256 -Item string 2\N2S7 -Item string 3\N2S8

(  $\overline{\phantom{0}}$ 

> This is a simple list of one menu line and 3 item lines. The first character on a line denotes the start of a menu or an item in a menu. Each line is terminated by a return (decimal  $13$ ) or a null byte (0). The character to denote a title is whatever the very first character is in the first line. The character to denote items is the first character on subsequent lines that is different from the title character. And lastly, a character different from the item character, and after the title, denotes the end of the list. In the example, the  $\triangleright$ ' character is the title charcter,  $\cdot$ ' is the item character, and '.' is the terminating character. However, any characters may be used, as long as the title and item characters are different, and the termination character is different from the item character. So, the title and termination character may be the same.

> The second character on each line (other than the termination line) is a place holder for the length of the string. NewMenu will replace the second character with the string's length. Therefore, after a NewMenu call the string data will have been altered.

> > Note: The menu/item string must stay in their original memory. NewMenu sets pointers in the menu record to the address of the strings.

In the example you'll notice a backslash,  $\aleph$ , followed by a 'N' and a number. The backslash denotes the end of a title's text and the beginning of special characters. The 'N' is a special character that precedes an ID number. A decimal, unsigned, ASCII ID number immediately follows. Every menu title and item must have an ID number, even dividing lines. The ID number fer each menu title should be different from every other menu on a menu bar. The ID of an item should be different from every otheritem on a menu bar. Items that are dividing lines, and always disabled, can have the same ID number.

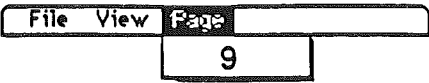

Special characters are:

- Beginning of special characters.
- 含 Followed by a primary, then an alternate character to be used as a keyboard equivalents. Use a space for no alternate character.
- B Bold the text.
- C Followed by acharacter to be used to mark the item.
- D To dim (disable).
- H Hexidecmal, nonASCII, ID number follows, low byte/high byte.
- I Italize the text.
- N Decimal ASCII ID number follows, any length, between 1 and 65535.
- U Underscore the text
- V Places a dividing line under the item without using a separate item.
- $\dot{\mathbf{x}}$ Use color replace, and not XOR, highlighting.

All the special characters pertain to items. Special characters  $*, B, C, I, U,$  and V do not pertain to menu titles.

An example of a menu and item lines using mulitple special characters and different title, item. and terminating characters:

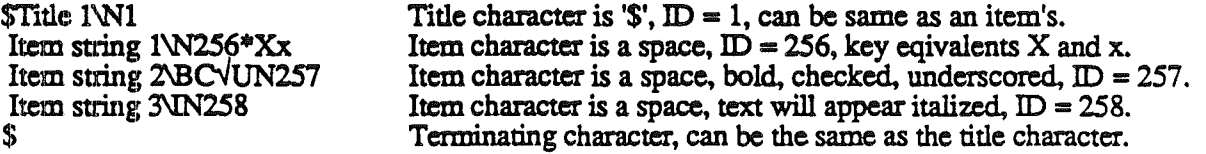

Some more special stuff. Using just the @ symbol in a title will give you the Apple logo. An example of an Apple logo menu title:

 $\text{Lip}_\text{A}(\text{M1} \times \text{A} \text{A} \text{A} \text{A} \text{C}) = 1$ , color replace highlighting.

Note: The X special character (color replace highlighting) should always be used with the Apple logo.

Note: To get the Apple logo the @ must follow the character denoting a menu title, and then be followed by a special character begin mark or an end of line mark (return). Do not place a space before or after the @, like you should for other menu titles.

There is no way to include a \' in a title's string. It will always be seen as the beginning of special characters.

A single dash, '-', for an item's text will denote a dividing line. Special characters apply to dividing lines. Dividing lines should always be marked as dimmed, 'D'.

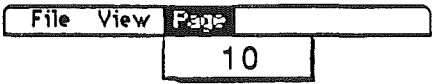

# **ID** Number Assignment

د<br>مو<sub>ققدا</sub> را

 $\mathbb{Z}^{\frac{1}{2}}$ 

ID numbers are not assigned automatically, it must be assigned in the menulitem line list. Item ID numbers are allocated accordingly:

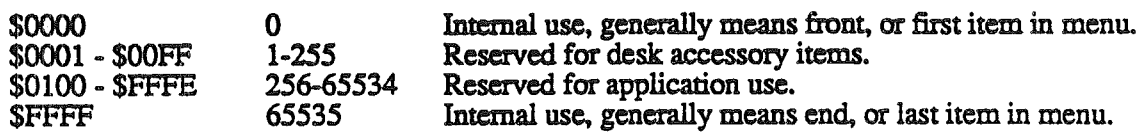

Menu ID numbers are allocated accrodingly:

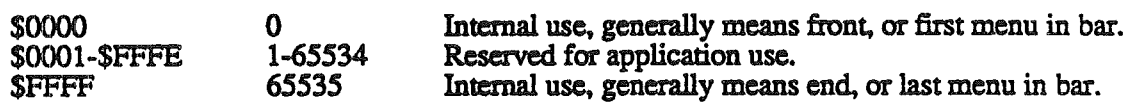

What ID munbers to use? Here are two suggestions for schemes in ID number assignment. The first is to number menus from 1 to n, and items from 256 to 256+n. The item ID can then be used to index into a table of selection handling routines when a selection is made. The other scheme is to use the lower WORD of the handling routine's address as the ID. Different items still must have different ID numbers, so NOPs at the head of the routine could be used for different entry points and ID numbers.

ID numbers can later be changed to anything you would like with calls to, SetItemID, GetItexuID, SetMenuID, and GetMenuID.

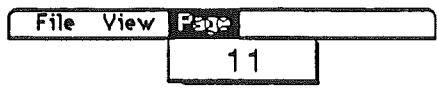

# Menu Records

( \,

> #;'..... ......".' ; ;. .....

The Menu Manager keeps all the information it requires for its operations on a particular menu bar in a menu bar record. The record contains the menu's position, color, menu lists, item lists, and other flags the Menu Manager needs to manage menus. The menu bar record is the same as a control record.

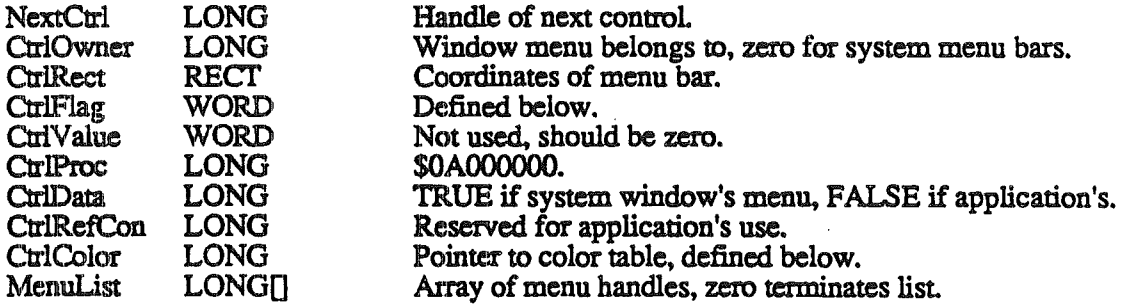

Menu Bar • CtrlFlag:

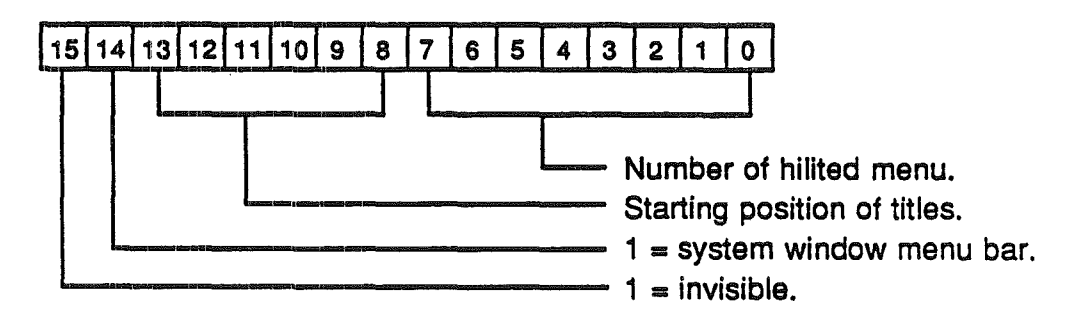

 $*$  *Invisible flag is not yet implemented.* 

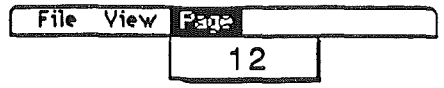

Menu Bar Color Table:

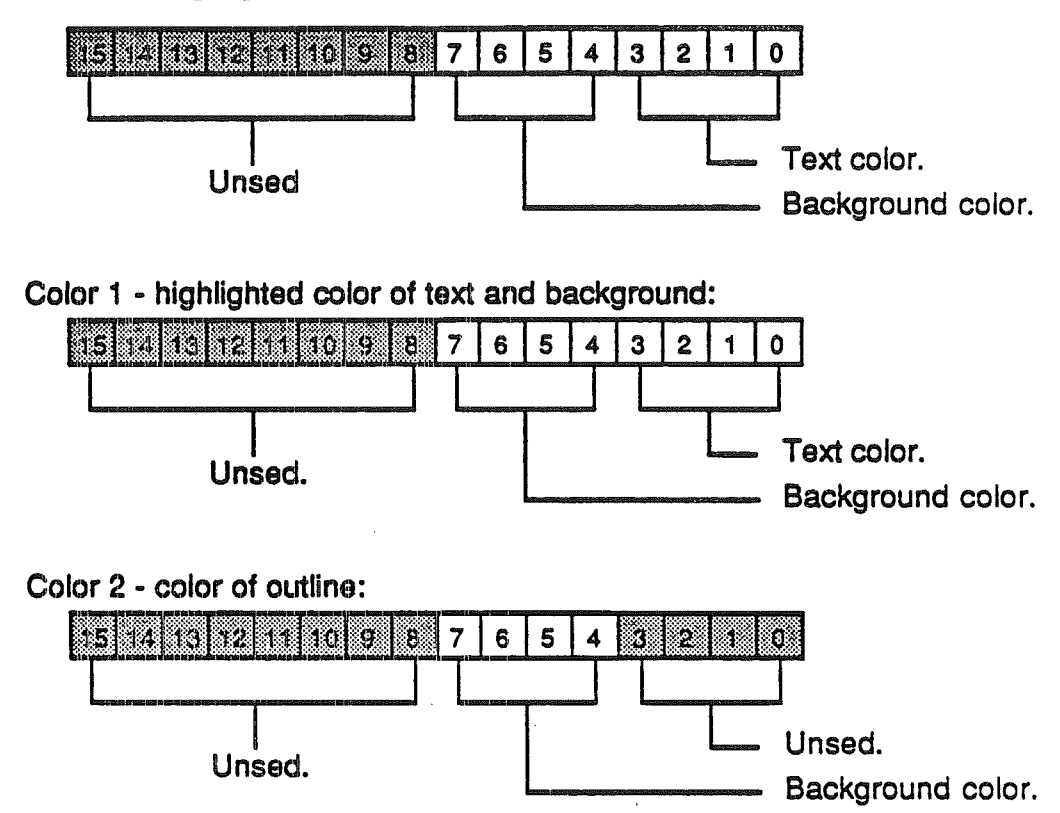

Color 0 - unhighlighted color of text and background:

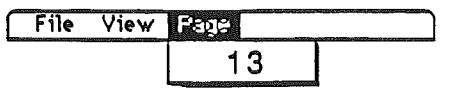

August 13, 1986

/

The MenuList is an array of menu handles in the menu bar. Menus records are only partially defined. Only the first half of the record is definded.

MenuID WORD Menu's ID number.<br>
MenuWidth WORD Width of menu. MenuWidth WORD Width of menu.<br>
MenuHeight WORD Height of menu. MenuHeight WORD Height of menu.<br>
MenuProc LONG Pointer to menu MenuRes BYTE<br>FirstItem BYTE NumOfItems BYTE<br>TitleWidth WORL TitleWidth WORD Width of title.<br>TitleName LONG Pointer to title (the rest of record is not defined)

MenuProc LONG Pointer to menu definition procedure, zero for standard menu.<br>MenuFlag BYTE Defined below. BYTE Defined below.<br>BYTE Reserved. Figure BYTE<br>First Besterved.<br>BYTE Reserved. Pointer to title text, first byte equals length.

MenuFlag

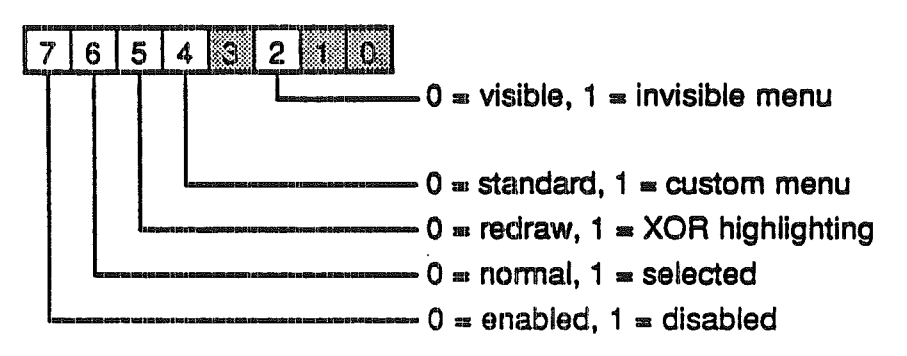

\* *Invisible flag is not yet implemented.*

Not defining menu records completely has good and bad sides. Access to menu information will be slower if calls to the Menu Manager have to be made. However, the delay would have to be measured in miliseconds, and the delay never seen on the screen. On the plus side, future Menu Managers would not be tied to an older, possibly inadequate, record structure. The chances of improving the current Menu Manager, and maintaining compatibility accross future hardware, is greatly improved by allowing records to change.

Item records not defined at all for standard menus.

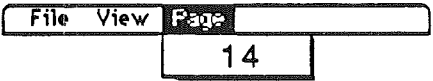

## Defining Your Own Menus *(not completed)*

The standard type of menu is predefined for you. However, you may want to define your own type of menu--one with more graphics, or perhaps a nonlinear text arrangement. QuickDraw and the Menu Manager make it possible for you to do this.

To define your own type of menu, you write a menu definition procedure. The Menu Manager calls the menu definition procedure to perform basic operations such as drawing the menu.

To create a custom menu record you will have to allocate a block of memory large enough for your menu record. Only the defined part (see MENU RECORDS) of the menu record has to follow Menu Manager form, the rest of the record is up to you. Another way is to pass a menu line with no items to NewMenu and then resize the allocated block to your needs. Fields in the menu record that need to be initialized are:

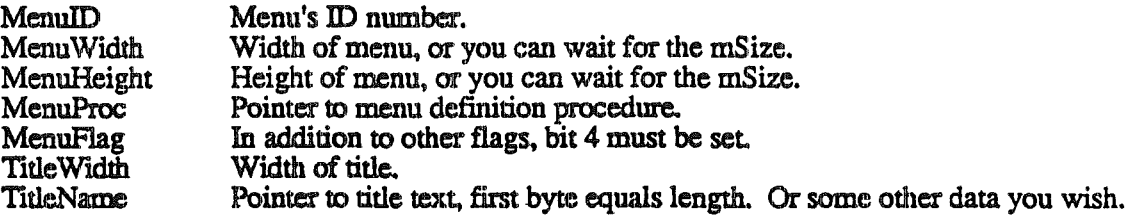

#### The Menu Definition Procedure

#### *(not completed)*

You may choose any name you wish for the menu definition procedure. The inputs and outputs are:

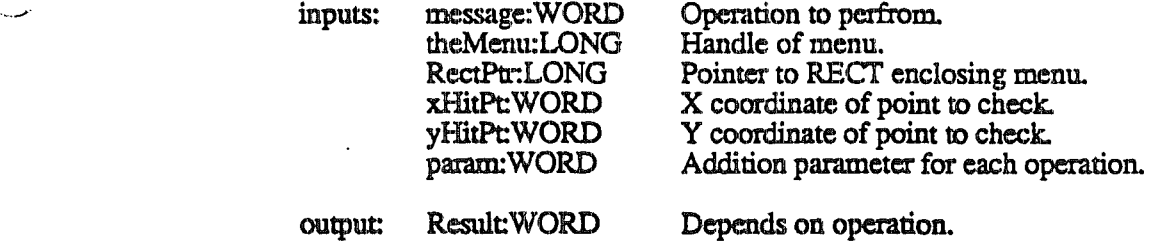

The message parameter identifies the operation to be performed. It has one of the following values:

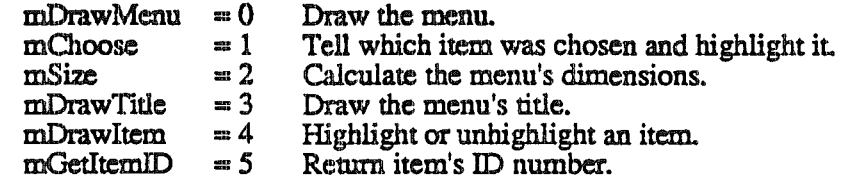

The parameter the Menu indicates the menu that the operation will affect. RectPtr is the rectangle (in global coordinates) in which the operation is to be performed.

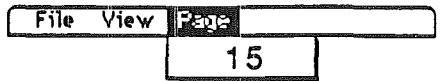

#### mDrawMcmu

(

The message mDrawMenu tells the menu definition procedure to draw the menu inside the RECT pointed to by RectPtr. The current grafPort will be the Menu Manager port. The standard menu definition procedure figures out how to draw the menu items by looking in the menu record. at the data that defines them. For menus of your own definition, you may set up the data defining the menu items any way you like. You should also check the enableFlags field of the menu record to see whether the menu is disabled (or whether any of the menu items are disabled, if you're using all the flags), and if so, draw it in gray. You may even print the items in a different font, as long as you restore the original when you finish. Retmned value is not used.

#### mChoose

When the menu definition procedure receives the message mChoose, the yHitPt $x$ HitPt parameter is the mouse location (in global coordinates), and the param parameter is the item number of the last item that was chosen from this menu (param is initially set to 0). The procedure should determine whether the mouse location is in an enabled menu item, by checking whether yHitPt/xHitPt is inside the RECT pointed to by RectPtr, whether the menu is enabled, and whether yHitPt/xHitPt is in an enabled menu

- . Ifthe mouse location is in an enabled menu item, unhighlight param and highlight the new item (unless the new item is the same as the param). and return the item number of the new item.
- If the mouse location isn't in an enabled item, unhighlight param and return zero.
- Note: When the Menu Manager needs to make a chosen menu item blink, it repeatedly calls the menu definition procedure with the message mChoose, causing the item to be alternately highlighted and unhighlighted.

#### mSize

Finally, the message mSize tells the menu definition procedure to calculate the horizontal and vertical dimensions of the menu and store them in the menuWidth and menuHeight fields of the menu record. Returned value is not used.

#### mDrawTitle

When the menu definition procedure receives the message mDrawTitle when the title of the menu must be drawn. The param parameteris FALSE to draw the title as unhighlighted, and TRUE to draw as highlighted. The RECT pointed to by RectPtr encloses the title area. Return FALSE to have the Menu Manager draw the title, if the title is a text string pointed to by TitleName. Return TRUE if you complete the operation.

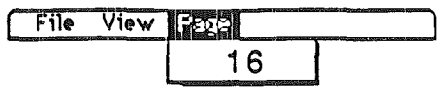

#### mDrawItem

The mDrawltem command is a request to draw an item in its highlighted or unhighlighted state. If param is positive it is the item number and should be draw draw as unhighlighted. If param is negative it is the negated form of the item number and should be drawn as highlighted. This command is given when the user makes a selection and is used to blink the selection.

## mGetItemID

Param equals the item's number and the definition procedure is asked to return the item's ID number. The item number is the value returned by mChoose.

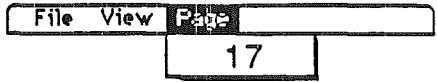

# Dividing lines vs. Underlines

#### Dividing Lines

There are two standard ways to partition groups of items from one another. The first is a *dividing line,* selected by an item title which is a single dash. It uses the space of an entire item and a whole item record. The second way is a *underline,* set either in the menu line, or SetltemFlag. 'This will draw a solid line on the bottom most line of the item. The underline doesn't use any more space, on the screen or in memory, than the item would without it..

The disadvantage with an underline is there isn't as much space separating items, which is the dividing line's function.

The advantage of an underline is you can get more items in the menu and still have dividing lines. Also, the user would have a shorter distance to go from the menu's title to the last item in the menu, it would save a little memory, and the menu would draw faster.

In the example below are two menus, both showing the same information. Menu A uses dividing lines and has 9 items. Menu B uses underlines and has 7 items. Menu B looks alittle crowded and would look even worse if one of the uderlined items had descending lower case letters.

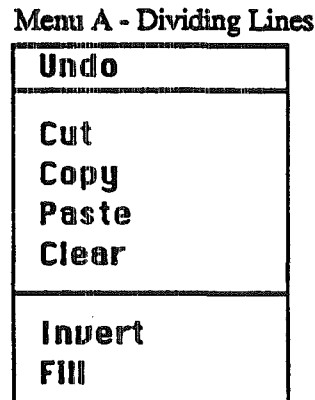

Menu B - Underlines

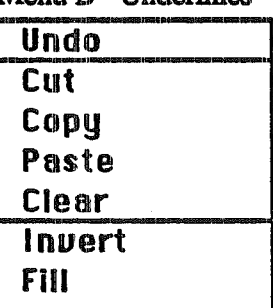

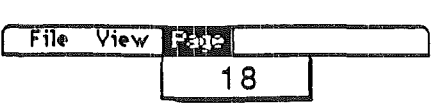